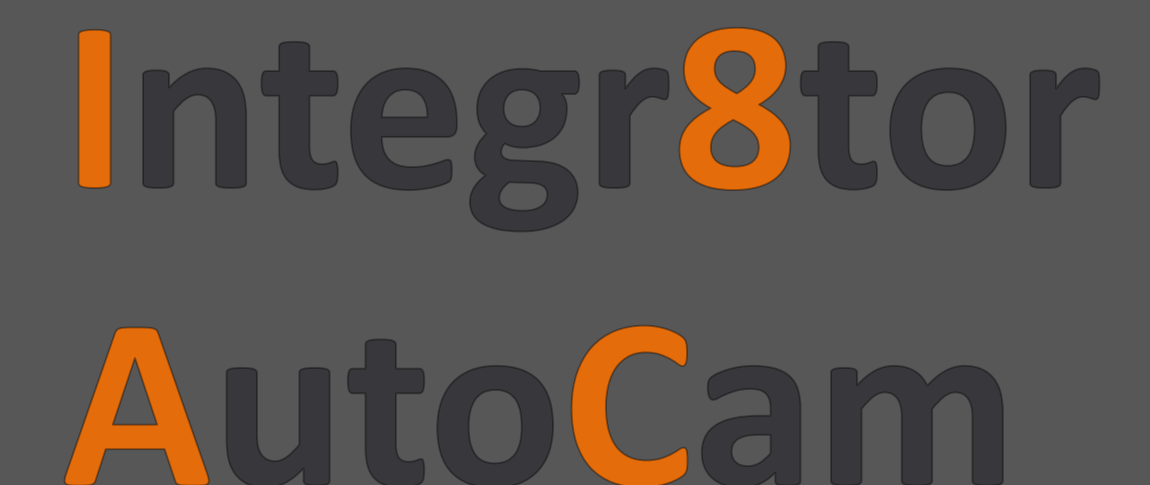

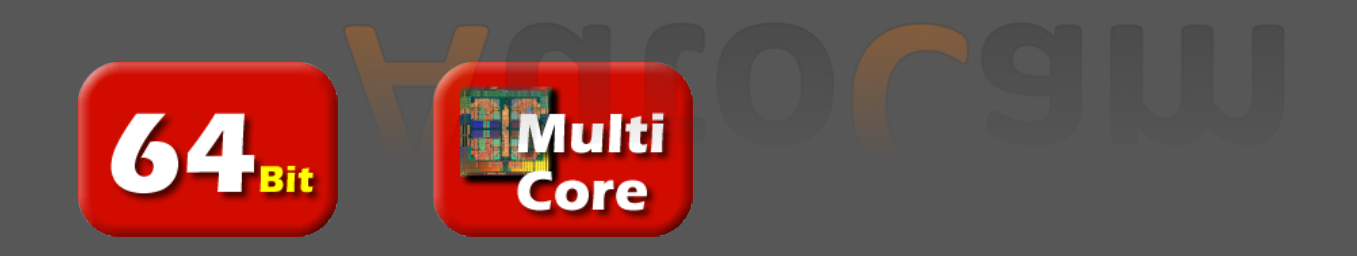

# **Integr8tor - AutoCam**

## **Manufacturers Goals**

- Fast response to customers.
- Faster throughput in pre production departments (Sales, Engineering/CAM)
- Detecting design flaws in a very early stage.
- Detect production problems in an early stage.
- Collecting accurate parameters for quoting.
- Reducing errors by automating the CAM process

## **Solution**

## • Auto Conversion of image & drill files . Integr8tor:

- Application which will inputs PCB fabrication data fully automatically
- Automatic Stackup recognition, including polarity, buried & blinds, plated & non-- Generating a ready to use Job for CAM
- Generate an extended report with all required design parameters.
- **Example 20 Automatic Report can be used in :** The Country of the Outline detection.
- **Figure 1. Sales as input for quoting.** The convention of the convention of the convention of the convention of the convention of the convention of the convention of the convention of the convention of the convention of th
	- Engineering as a guideline to process the job.
- Will do automatic cleanup of the Cam data.
- Reduces cycle time in preproduction 30-40% depending on the job.

# **Integr8tor - AutoCam**

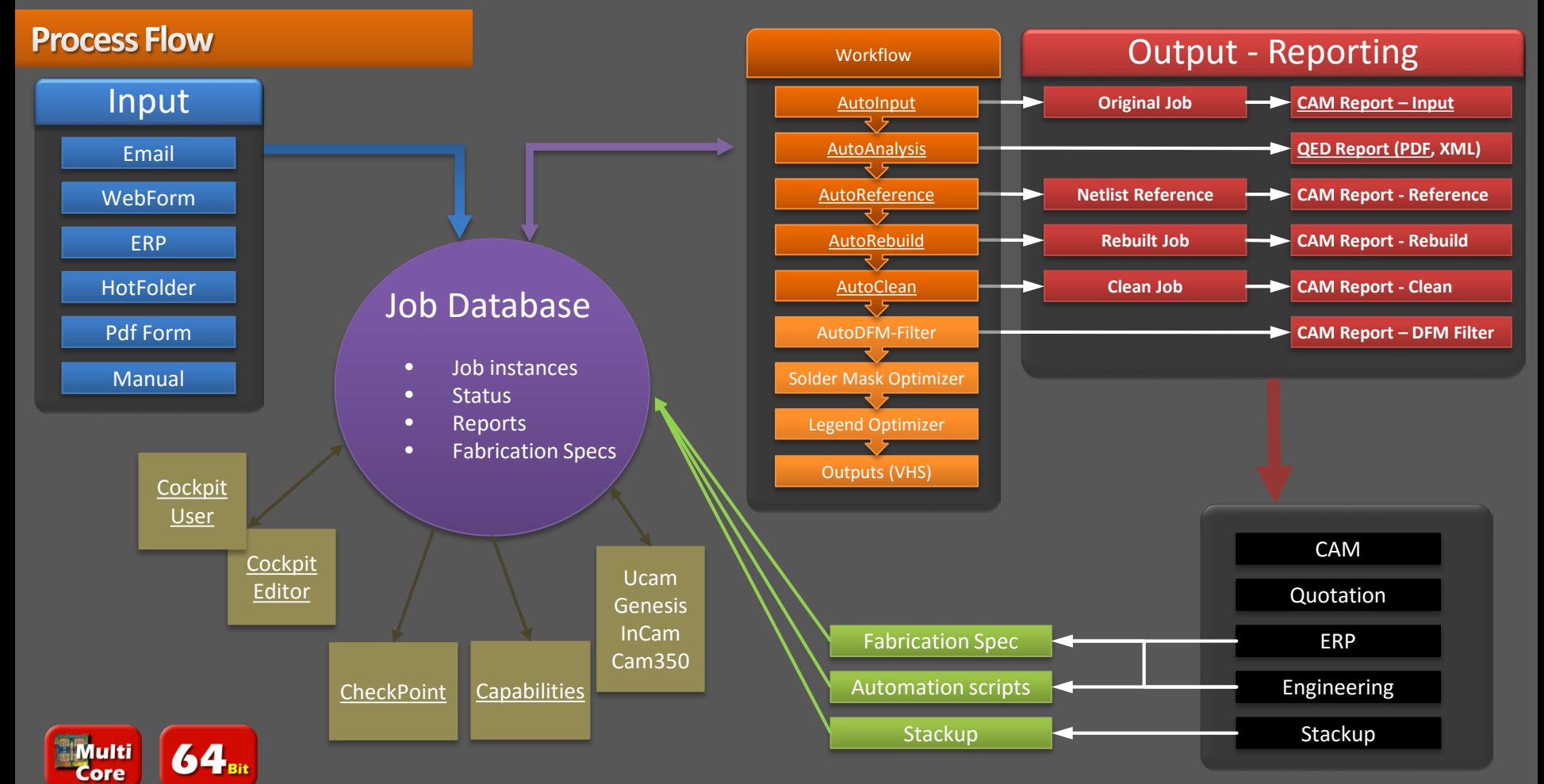

## <span id="page-4-0"></span>**AutoInput**

- Automatic and guided-interactive data entry.
- Auto Conversion of image & drill files.
- Gerber 274X and 274D, DPF, ODB++, Excellon, S&M.
- Automatic Stackup recognition, including polarity, buried & blinds, plated & nonplated hole detection.
- Automatic Registration and Outline detection.
- Layer renaming to the company's naming convention.

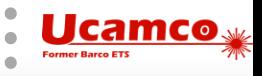

## <span id="page-5-0"></span>**AutoAnalyze**

- Automatic design analysis.
- Immediate DRC/capability check on the job.
- More accurate/comprehensive product engineering data.
- Integration with Quotation and/or Engineering systems.
- Return accurate quotes parameters within minutes.
- Less risk of error or missing critical parameters.

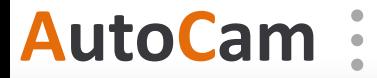

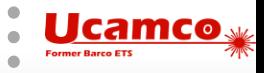

## <span id="page-6-0"></span>**AutoReference**

- The following Netlist formats can be handled (one license per format)
	- IPC-356-A
	- Mentor Neutral Format
	- DPF
	- ODB++
- The reference Netlist is added to the job, either the input or the one derived from the image
- The input Netlist is compared to the Netlist derived from the image
- An Input Warning is given when a Netlist difference is detected
- A summary of the Netlist compare result is added to the CAM Report

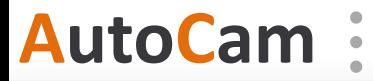

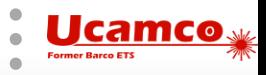

## <span id="page-7-0"></span>**AutoRebuild**

- Rebuilds information lost in translation from CAD to CAM
- AutoPadRebuilder:
	- Painted pads are replaced by flashed pads
- AutoAreaRebuilder:
	- Painted areas are replaced by contour areas
- AutoReverse:
	- Negative layers are reversed
- AutoMarkup:
	- Pads and drill tools are marked up by setting attributes
		- Pads: Component, NPTH, Via, SMD, BGA…
		- Drill Tools: Component, NPTH, Via,...

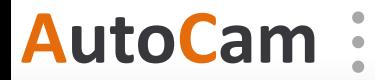

## <span id="page-8-0"></span>**AutoClean**

*Every step can be switched on/off and parameterized in the Fabrication Spec.*

• **Remove double drill hits:**

Remove identical drill holes.

• **Remove pre-drill hits:**

Remove smaller drill holes on the same position as larger ones.

• **Remove non-functional pads:**

Remove non-functional pads on inner layers.

• **Clean copper on NPTH:**

Remove isolated pads that are fully covered by an NPTH drill hole, after the drill hole is increased with a configurable margin (cleanCopperOnNPTHMargin). When the NPTH is a component hole no clean is performed and a warning is given. The complete clean copper on NPTH step is skipped on single sided jobs.

• **Align drill to copper pads:**

Snap drill holes to pads within a configurable margin (alignDrillsToCopperMargin).

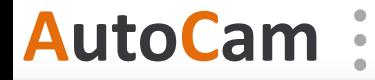

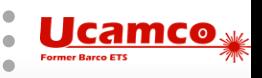

## **AutoClean**

## • **Split plated/non-plated:**

Split through-hole drill tools into plated and non-plated layers.

## • **Delete outside outline:**

- For drill layers objects completely outside the outline are removed.
- For signal/extra layers objects outside the outline are clipped. Non-functional copper used to draw an outline is also removed. Objects touching the outline edge are removed if within a narrow configurable band (clipOutsideOutlineRemoveEdgesMargin) around the edge. If the outline cuts functional copper or if the outline cuts the legend a warning is given.
- For signal layers a configurable clipping margin (clipOutsideOutlineMargin) is available to allow to clip a bit more than on the basis of the outline.
- **Calculate drill tool diameter:**

Adjust the drill tool diameter using a drill tool table (ttb).

*For security, a Netlist compare with original situation before AutoClean is performed at the end of this process. The results are reported on the CAM Report.*

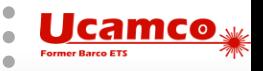

# **AutoCam**

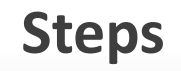

<span id="page-10-0"></span>Checkpoint visualizes the Board Design Characteristics (BDC) values and locations.

## Furthermore CheckPoint:

- Shows the BDC parameters in different graphs. Zoom in from an overall graph to a detailed graph.
- Shows all BDC parameters available in your Integr8tor installation.
- Is a client/server application running on every Windows client without setup.
- Features a highly Intuitive and Customizable User Interface.
- Checkpoint is launched from the Integr8tor Cockpit in a separate window.

# **AutoCam**

**CheckPoint**

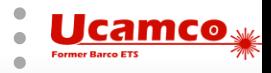

## **CheckPoint**

## **Benefits**

- General or drill-down view of the BDC info in an easy-to-use Interface
- Graphical feedback about a board's technology class
- Uncomplicated visualization of locations with Design/Manufacturing issues
- Easy assessment of design issue repair ability.
- Quantify number of locations where minimum Design parameters exist

**CheckPoint**

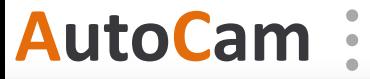

## <span id="page-12-0"></span>**Capabilities**

## • Application

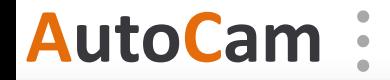

**Capabilities**

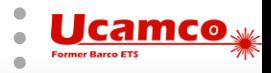

<span id="page-13-0"></span>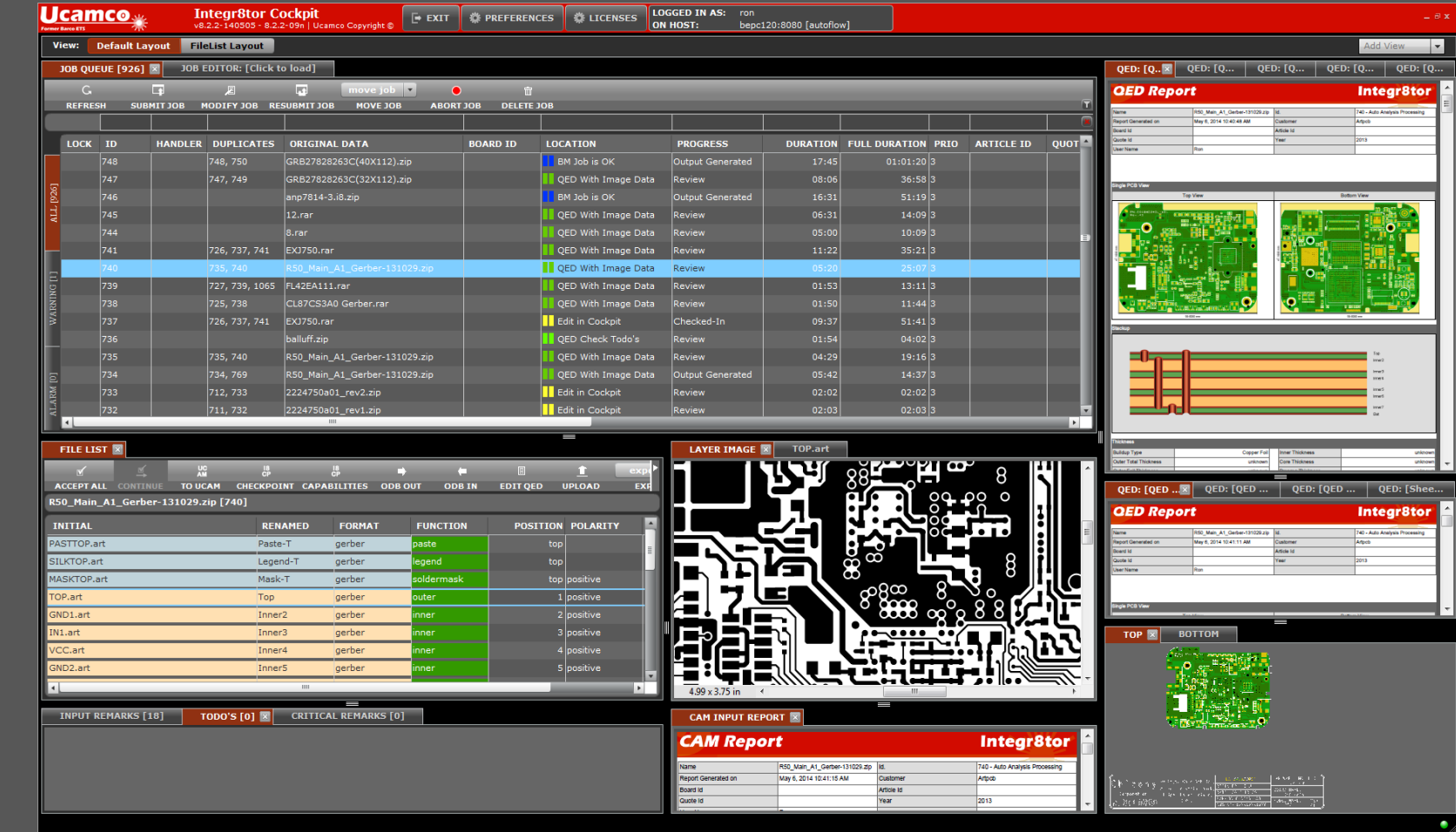

AutoCam *Cockpit* 

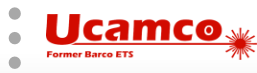

<span id="page-14-0"></span>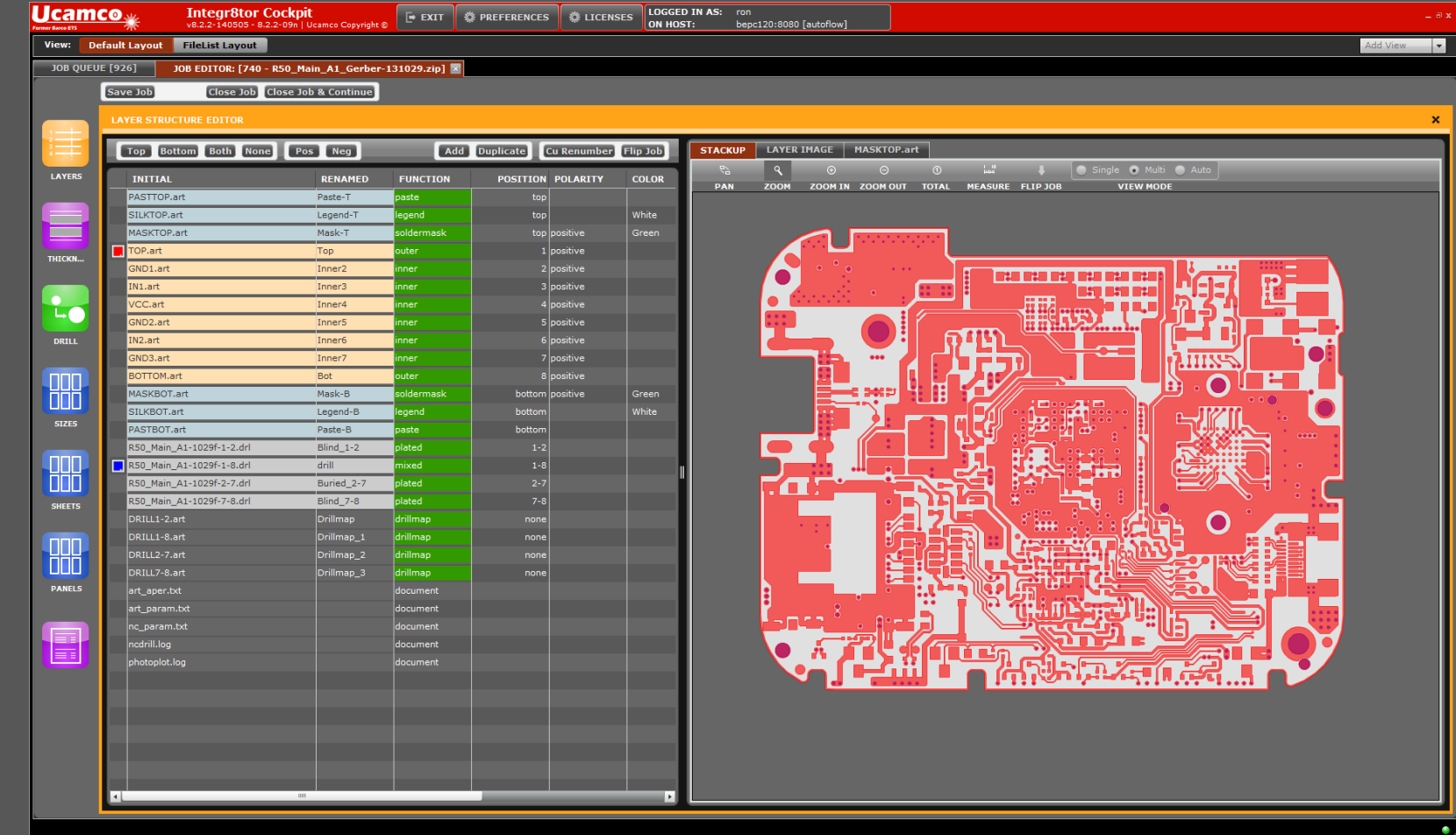

AutoCam *Cockpit Job Editor* 

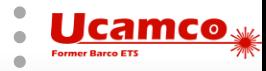

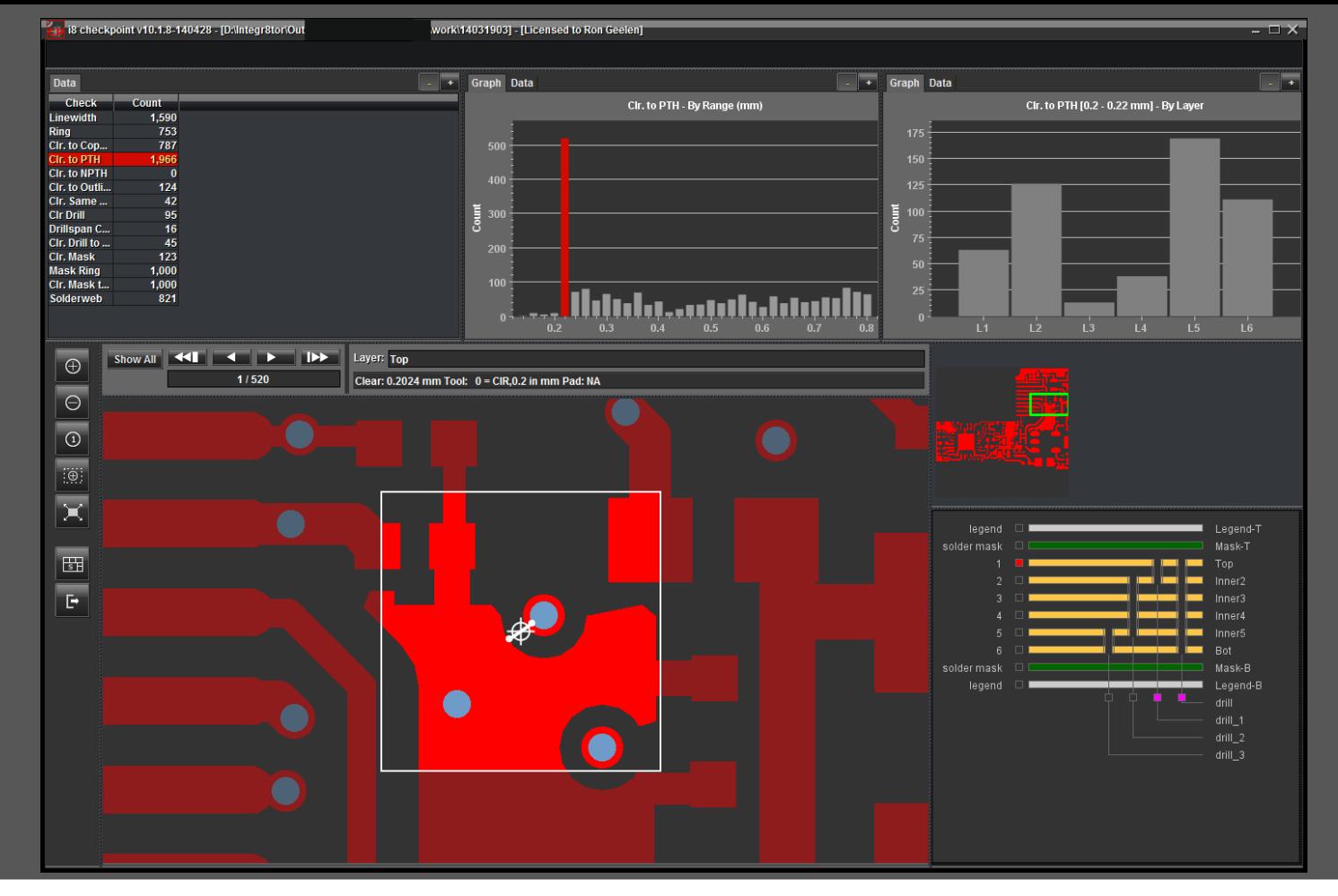

AutoCam *Checkpoint* 

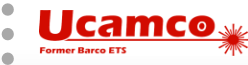

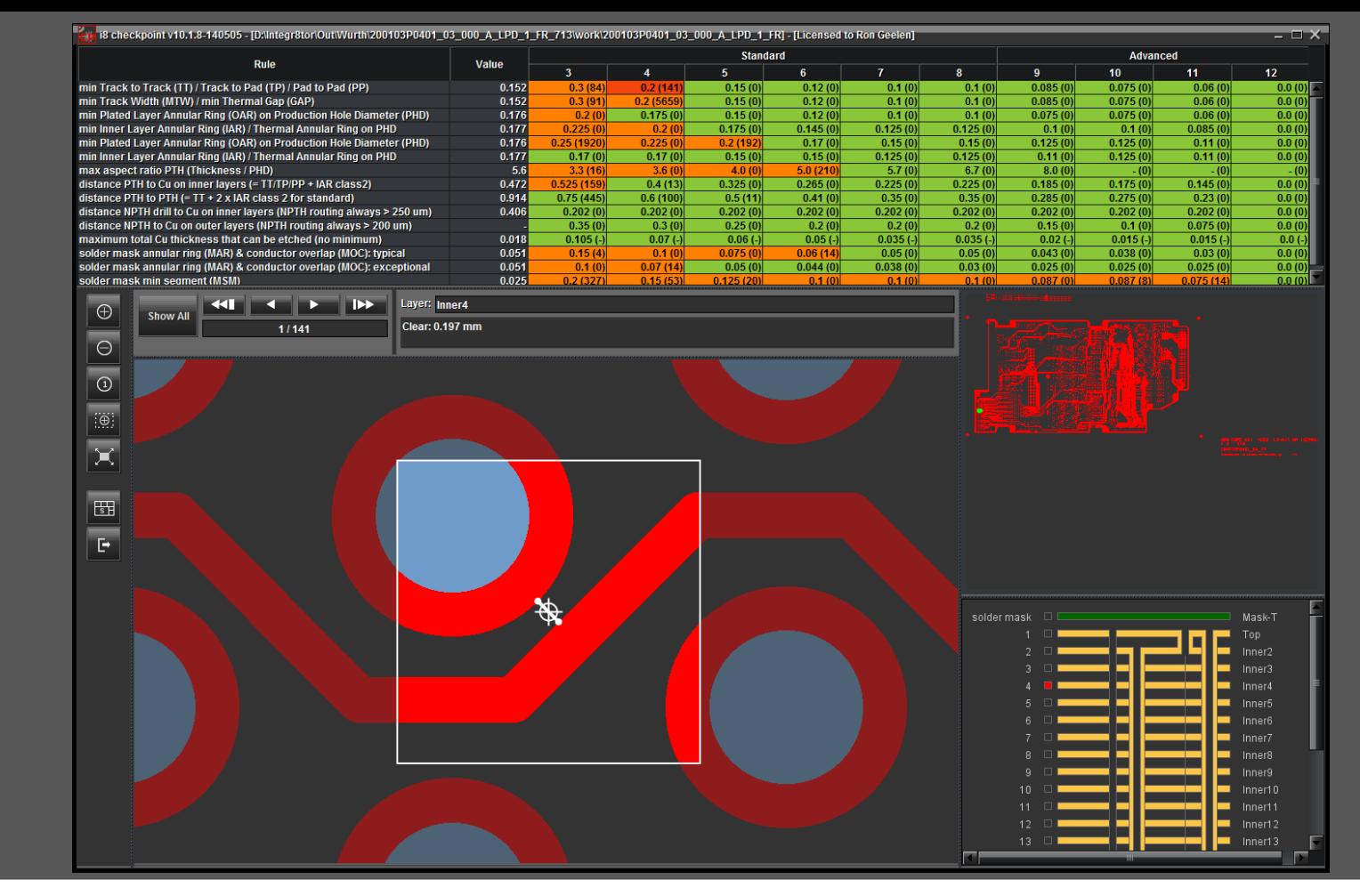

AutoCam **Capabilities** 

**Ucamco Former Barco ETS** 

# **AutoCam QED Report**

<span id="page-17-0"></span>**QED Report** 

200103P0401\_03\_000\_A\_LPD\_1\_ d.

Customer

Article Id

Year

May 6, 2014 1:04:27 PM

Ron

**Top View** 

Name

Board Id

Quote Id

**User Name** 

Single PCB View

Report Generated on

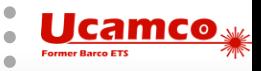

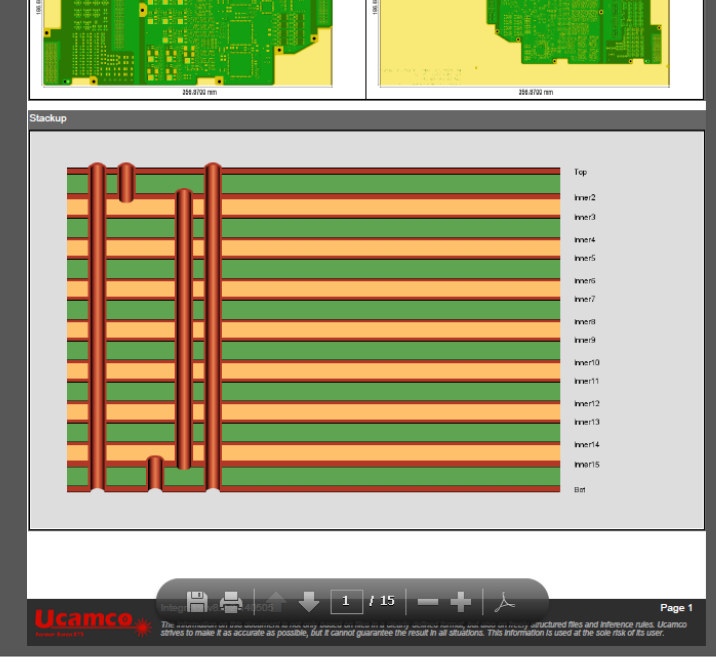

#### **QED Report**

**Integr8tor** 

713 - Auto Analysis Processing

**Links** 

 $2013$ 

**Bottom View** 

#### **Integr8tor**

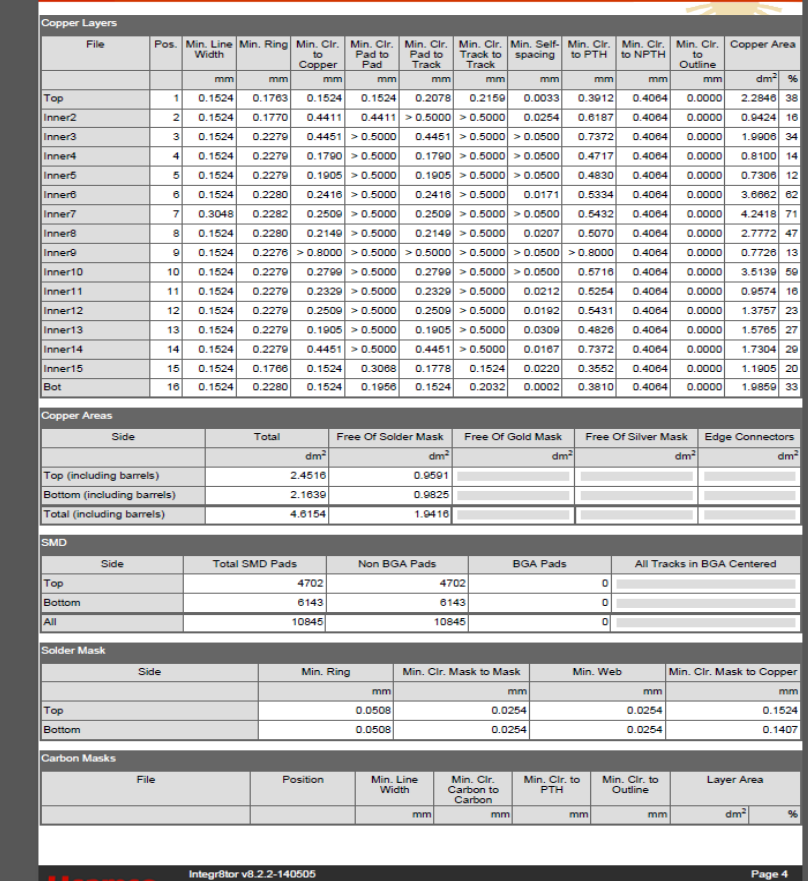

The information on this document is not only based on files in a clearly defined format, but also on freely structured files and inference rules. Ucamco<br>strives to make it as accurate as possible, but it cannot guarantee t

## <span id="page-18-0"></span>**CAM Report**

## **Integr8tor**

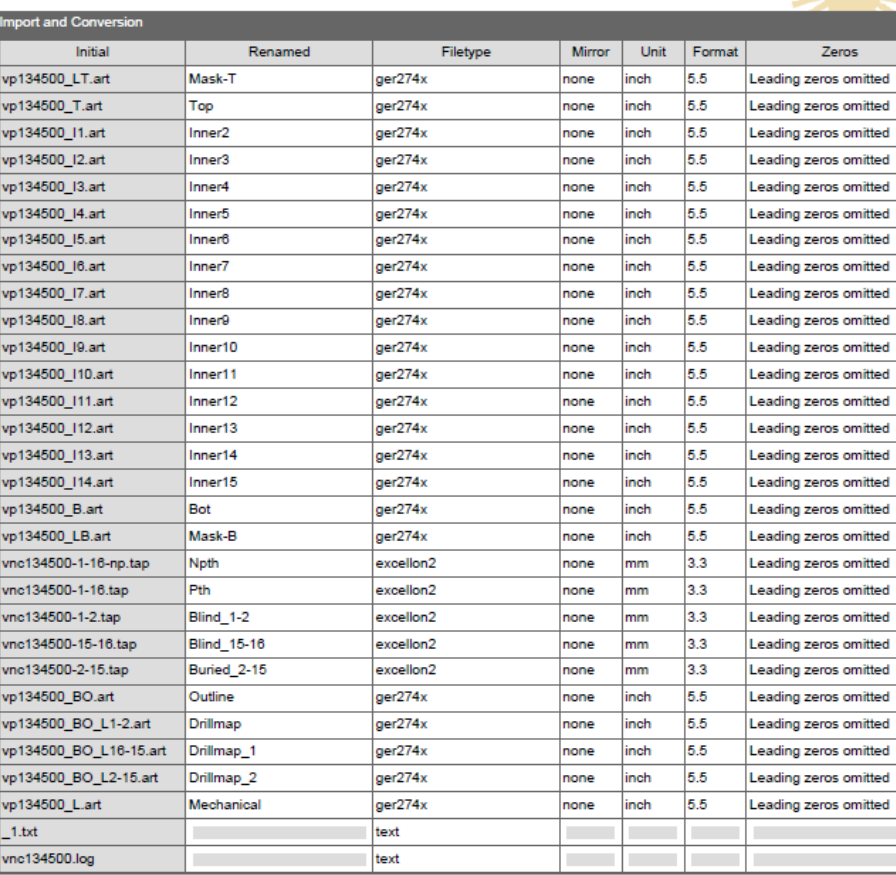

# AutoCam *CAM Report*

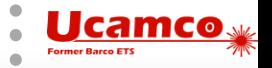